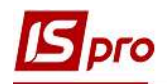

## Створення типу курсу валют

Для створення типу курсу валют потрібно обрати систему Загальні довідники та відкрити модуль Види валют.

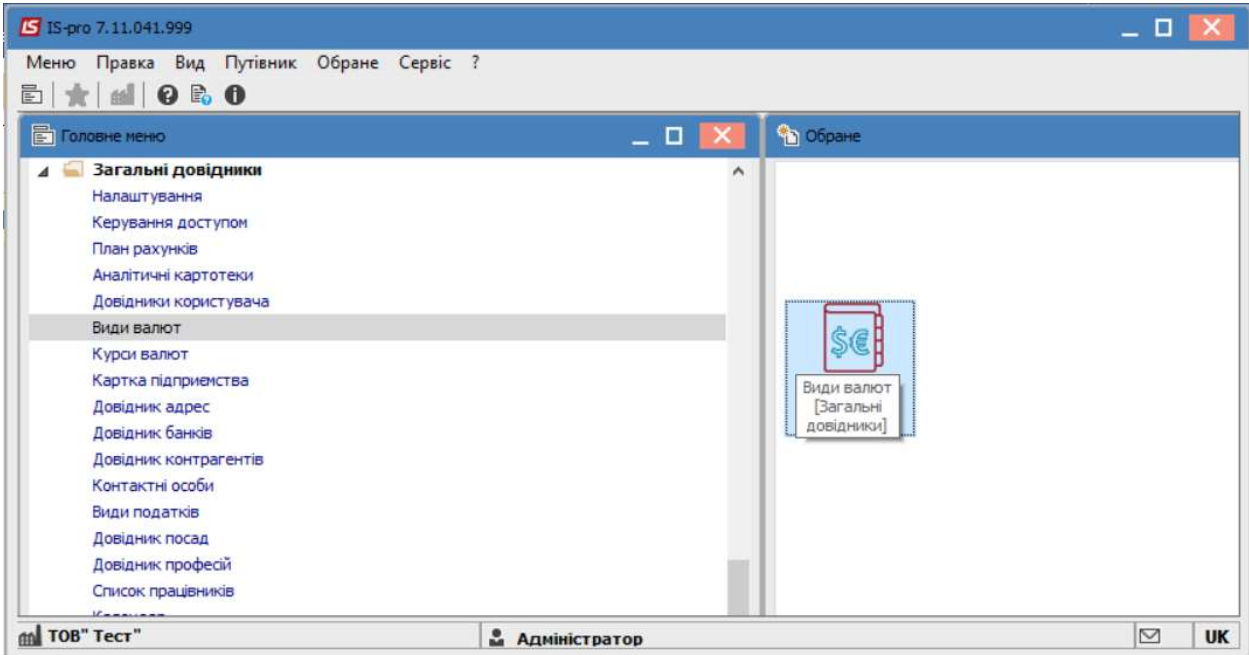

## У модулі Довідник видів валют обрати вкладку Типи курсів.

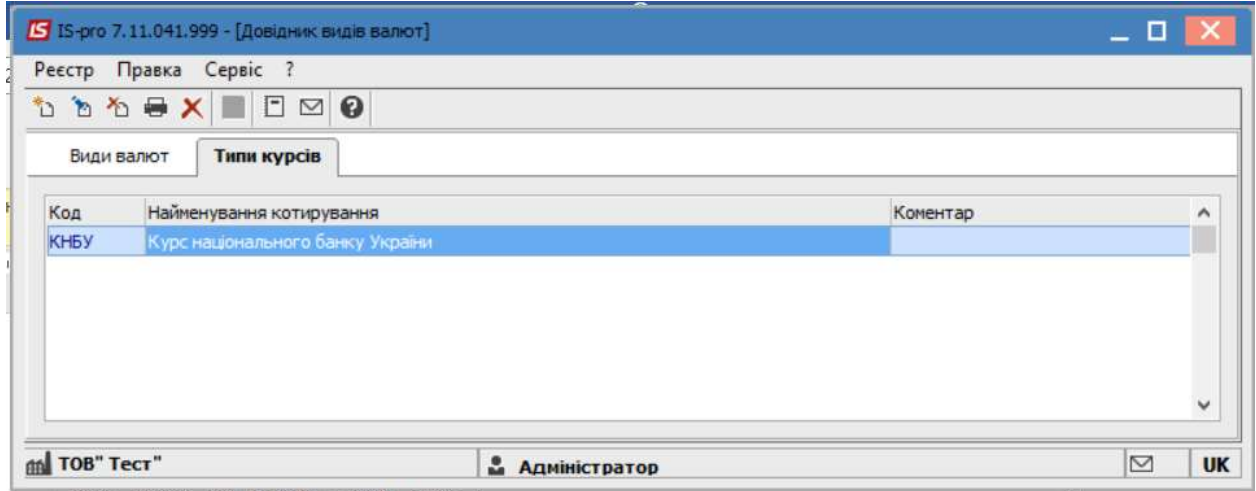

По пункту меню Реєстр/Створити або по клавіші Insert створити Тип курсу (котирування). Заповнити інформацію у наступних полях: Код, Найменування, Коментар (за потреби).

 $\mathcal{L}_\mathcal{L} = \mathcal{L}_\mathcal{L} = \mathcal{L}_\mathcal{L} = \mathcal{L}_\mathcal{L} = \mathcal{L}_\mathcal{L} = \mathcal{L}_\mathcal{L} = \mathcal{L}_\mathcal{L} = \mathcal{L}_\mathcal{L} = \mathcal{L}_\mathcal{L} = \mathcal{L}_\mathcal{L} = \mathcal{L}_\mathcal{L} = \mathcal{L}_\mathcal{L} = \mathcal{L}_\mathcal{L} = \mathcal{L}_\mathcal{L}$ 

Натиснути кнопку ОК.

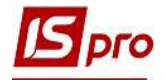

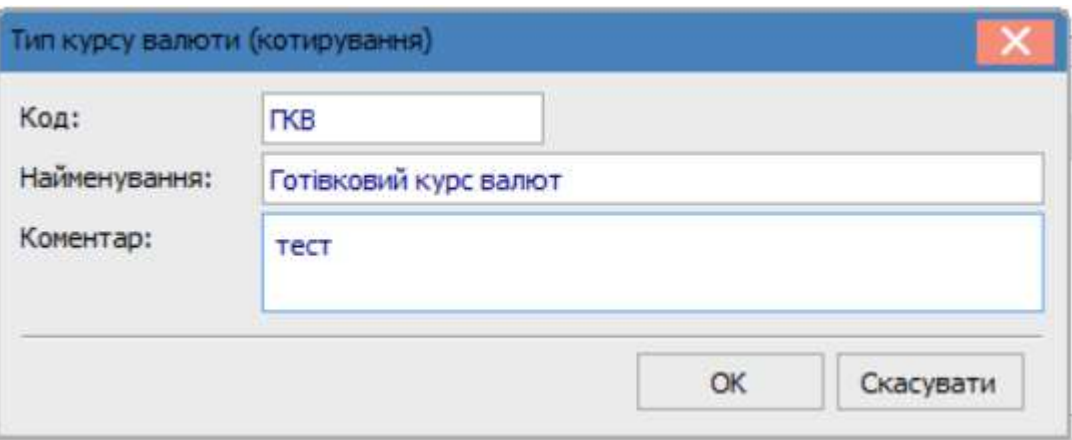

Створений тип курсів буде відображено у реєстрі типів .

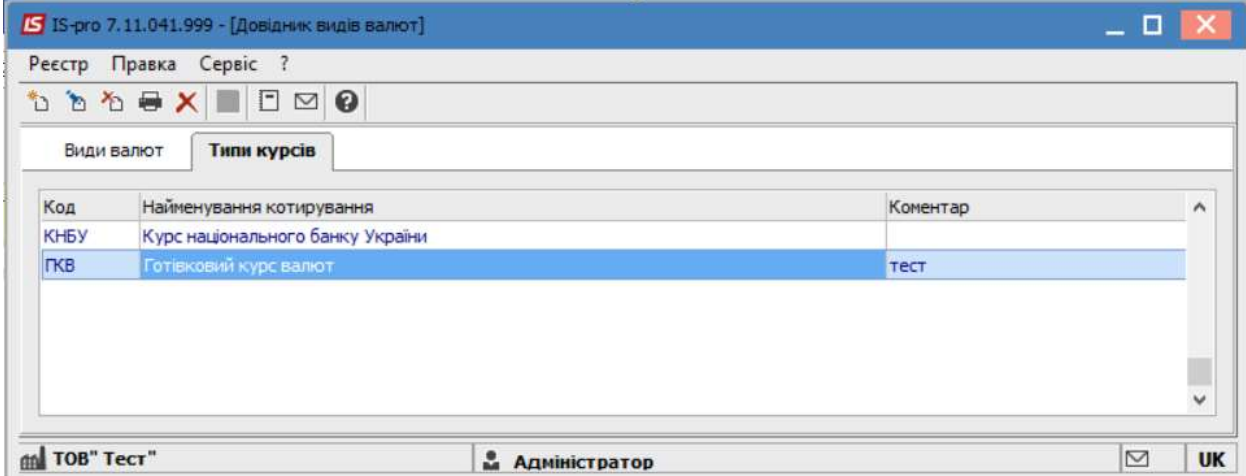

Для створення інших типів курсів валют, необхідно провести аналогічні дії.

В документах Комплексу далі буде проводитись вибір необхідного типу курсу (за потреби).

 $\mathcal{L}_\mathcal{L} = \mathcal{L}_\mathcal{L} = \mathcal{L}_\mathcal{L} = \mathcal{L}_\mathcal{L} = \mathcal{L}_\mathcal{L} = \mathcal{L}_\mathcal{L} = \mathcal{L}_\mathcal{L} = \mathcal{L}_\mathcal{L} = \mathcal{L}_\mathcal{L} = \mathcal{L}_\mathcal{L} = \mathcal{L}_\mathcal{L} = \mathcal{L}_\mathcal{L} = \mathcal{L}_\mathcal{L} = \mathcal{L}_\mathcal{L}$